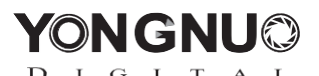

## **Краткое руководство по светодиодному осветителю для видеокамер YN900**

I. На задней панели осветителя расположено гнездо питания, к которому можно подключить адаптер постоянного тока напряжением 19 В и силой тока макс. 5 А.

Источник питания или две литиевые батарейки Sony NP-F

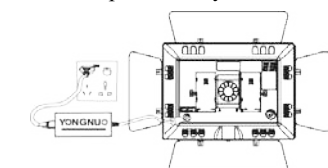

Можно подключить источник постоянного тока (19 В, 5 А) Работает от двух литиевых батареек Sony NP-F

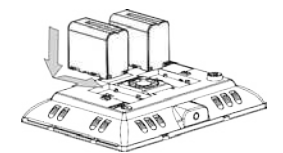

II. Путем нажатия ручки переключателя осуществляется включение/выключение осветителя, при повороте влево/вправо – настройка яркости.

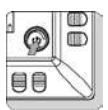

Нажмите для включения/выключения осветителя Покрутите влево/вправо для настройки яркости

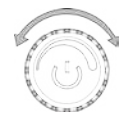

#### III. Описание управляющих кнопок.

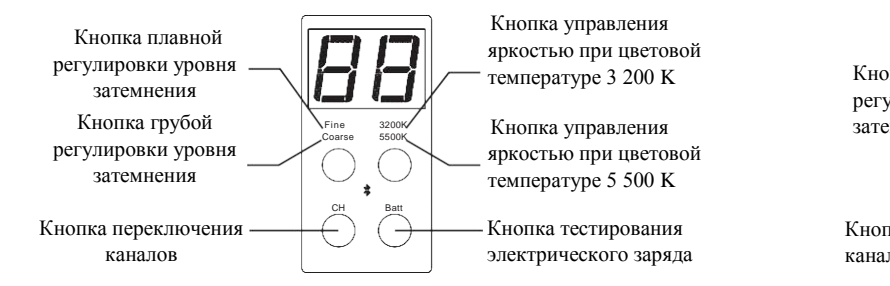

Кнопка грубой регулировки уровня затемнения Кнопка плавной регулировки уровня затемнения Кнопка переключения каналов CH Batt Кнопка тестирования электрического заряда

Управляющие кнопки для осветителя YN900 с двумя цветными фильтрами Управляющие кнопки для осветителя YN900 с белым фильтром

IV.В комплект осветителя YN900 входит пульт дистанционного управления, с помощью которого можно удаленно управлять осветителем, в том числе его яркостью.

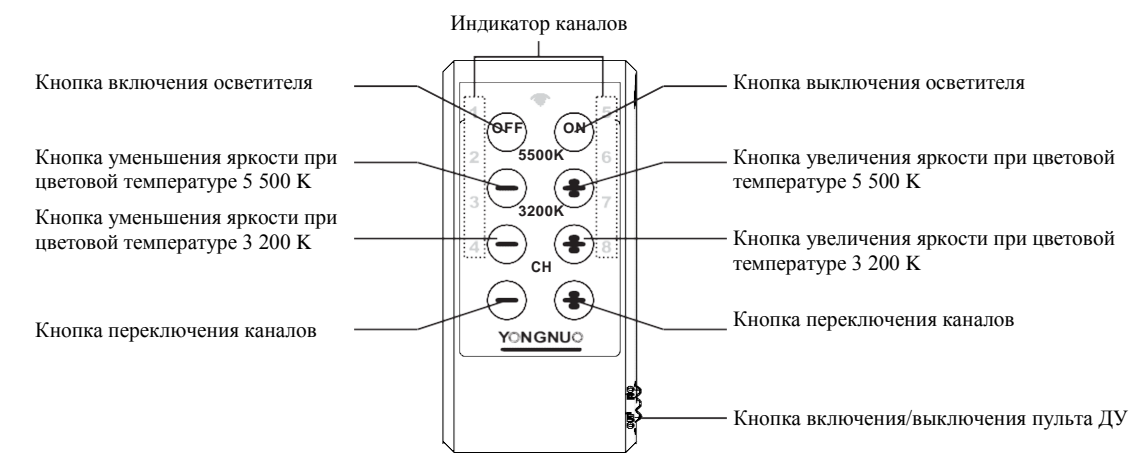

V. Осветитель YN900 поддерживает возможность управления посредством мобильного телефона (Android4.3, Bluetooth версии 4.0 и выше, IOS7.0 и iPhone 4S). Соответствующее приложение можно скачать на официальном сайте компании YONGNUO или путем сканирования двумерного кода на упаковке.

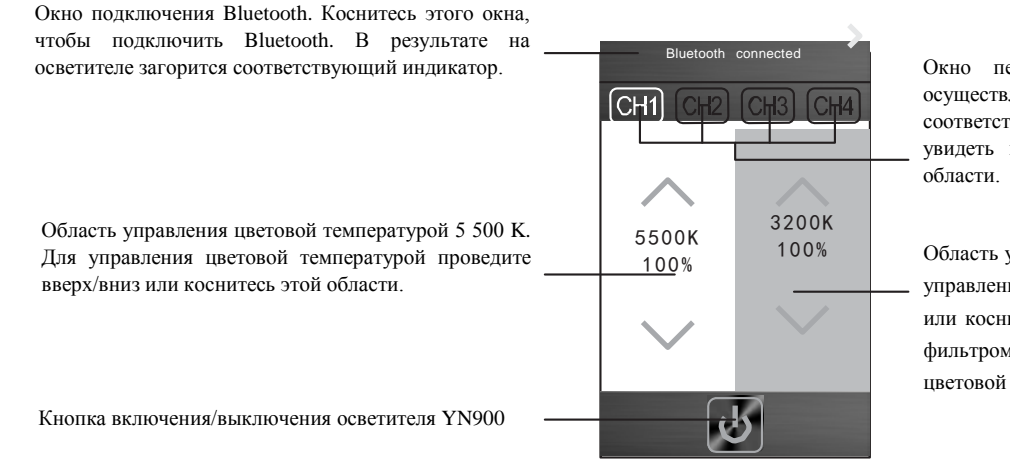

Окно переключения каналов. Выбор канала осуществляется путем нажатия на соответствующий канал (всего 8 каналов). Чтобы увидеть все каналы, проведите влево по этой

1 0 0 % Область управления цветовой температурой 3 200 K. Для управления цветовой температурой проведите вверх/вниз или коснитесь этой области (осветитель YN900 с белым фильтром не поддерживает возможность управления цветовой температурой 3 200 K).

# **Использование светодиодного осветителя для видеокамер YN900**

# I. Управление осветителем с помощью пульта ДУ

Чтобы управлять светодиодным осветителем посредством пульта ДУ, необходимо всего-навсего задать для пульта и осветителя один и тот же канал связи.

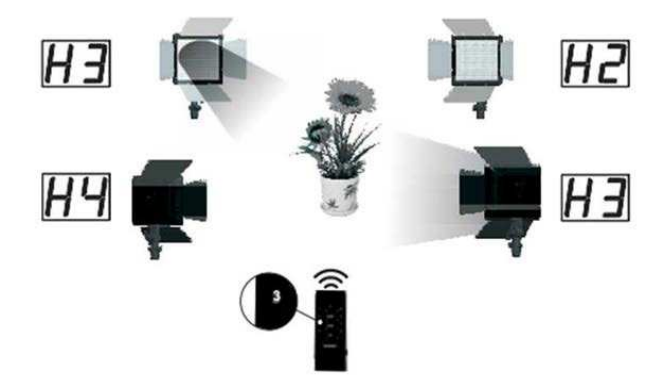

II. Управление осветителем с помощью приложения на мобильном телефоне

Выбрав на мобильном телефоне нужный канал связи, вы сможете удаленно включать/выключать светодиодный осветитель, а также настраивать его яркость.

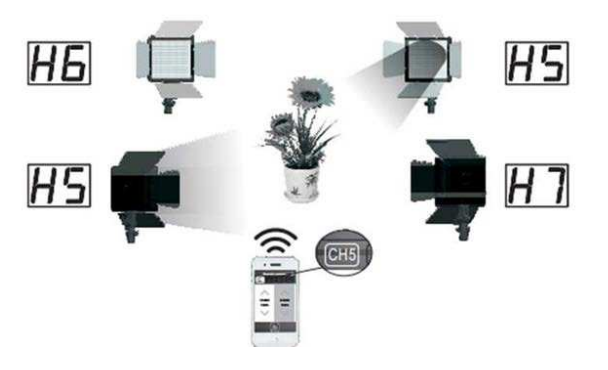

## III. Как с помощью осветителя управлять другими осветителями

Если для светодиодных осветителей установлен один и тот же канал связи, то ими можно управлять синхронно. Просто настройте один из этих осветителей, а на других осветителях установятся те же самые настройки. Такой способ управления можно применять в том случае, если не используется пульт ДУ.

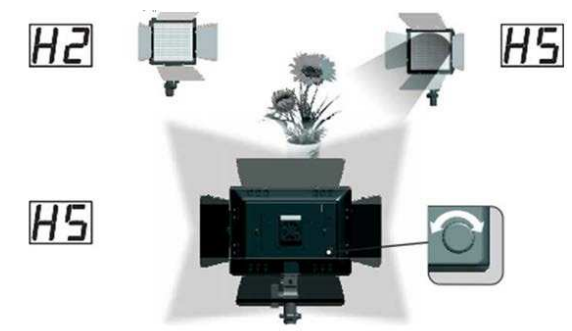

IV. Считывание настроек осветителя с помощью мобильного телефона

После выбора на мобильном телефоне нужного канала связи ваше приложение сможет в режиме реального времени считывать текущие настройки цветовой температуры и яркости светодиодного осветителя.

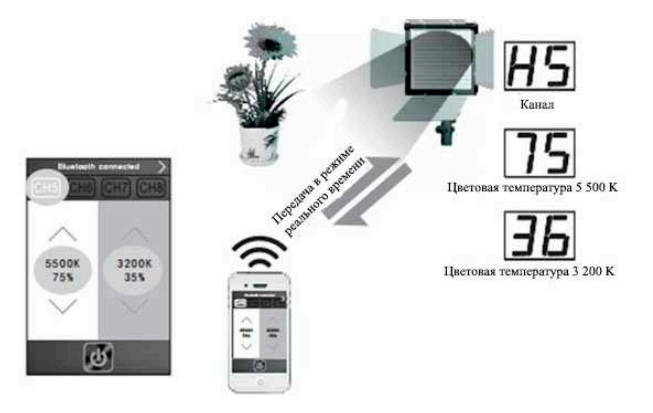